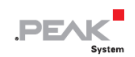

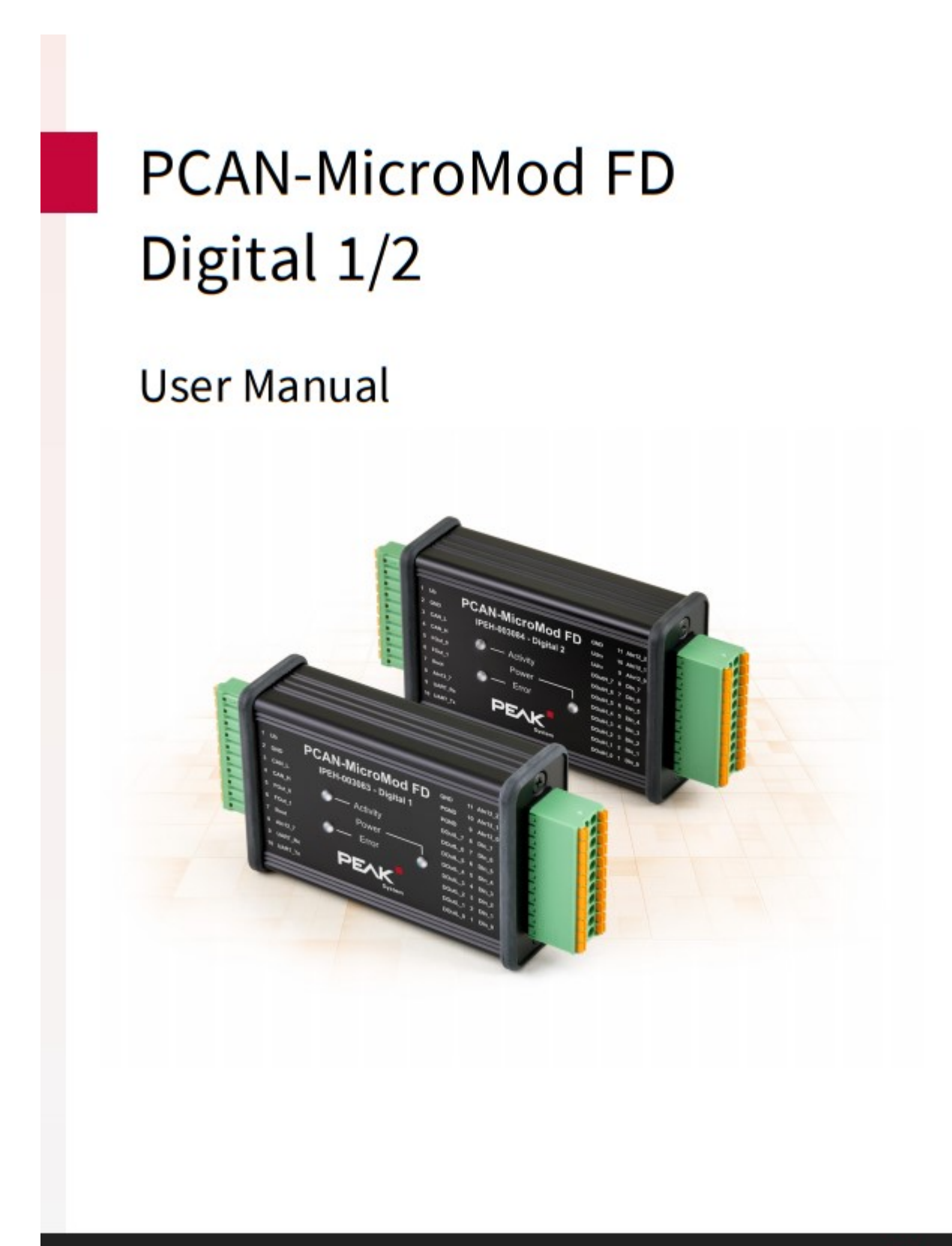

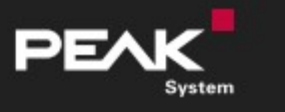

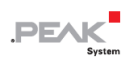

#### **関連製品**

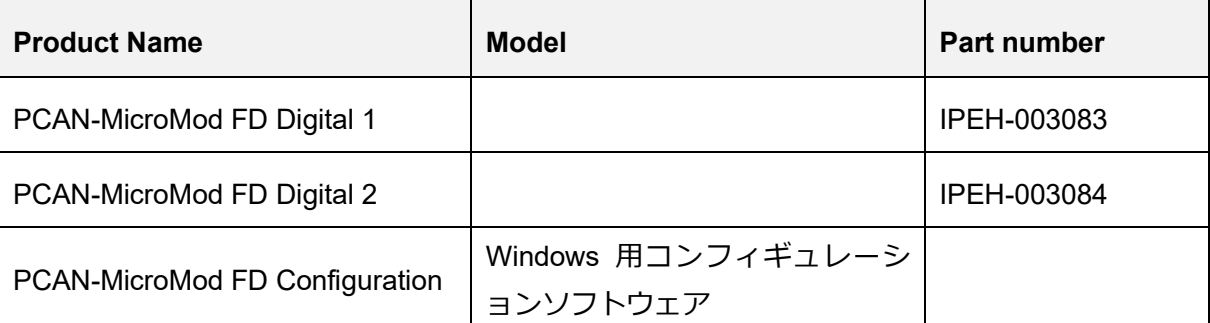

# **インプリント**

PCAN® は、PEAK-System Technik GmbH の登録商標です。

CANopen®、CANopen FD®、CiA® は、CAN in Automation e.V の EU 登録商標です。 CAN in Automation e.V.の EU 登録商標です。 本書に記載されているその他の製品名は、各社の商標または登録商標です。 "™" または "®" によって明示的にマー

クされていません。

Copyright©2021 PEAK-System Technik GmbH

複製(コピー、印刷、その他の形式)、および本書の電子配布は、PEAK-System Technik GmbH の明示的な許諾があ る場合にのみ許可されます。PEAK-System Technik GmbH は、事前の通知なしに技術データを変更する権利を有しま す。一般的なビジネス条件とライセンス契約の規則が適用されます。全ての著作権を有します。

PEAK-System Technik GmbH Otto-Roehm-Strasse 69 64293 Darmstadt Germany Phone: +49 (0)6151 8173-20 Fax: +49 (0)6151 8173-29

www.peak-system.com info@peak-system.com

Document version 1.2.0 (2021-01-19) このドキュメントの重要な変更点は、27 ページの付録 C に記載されています。

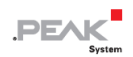

# <span id="page-2-0"></span>目次

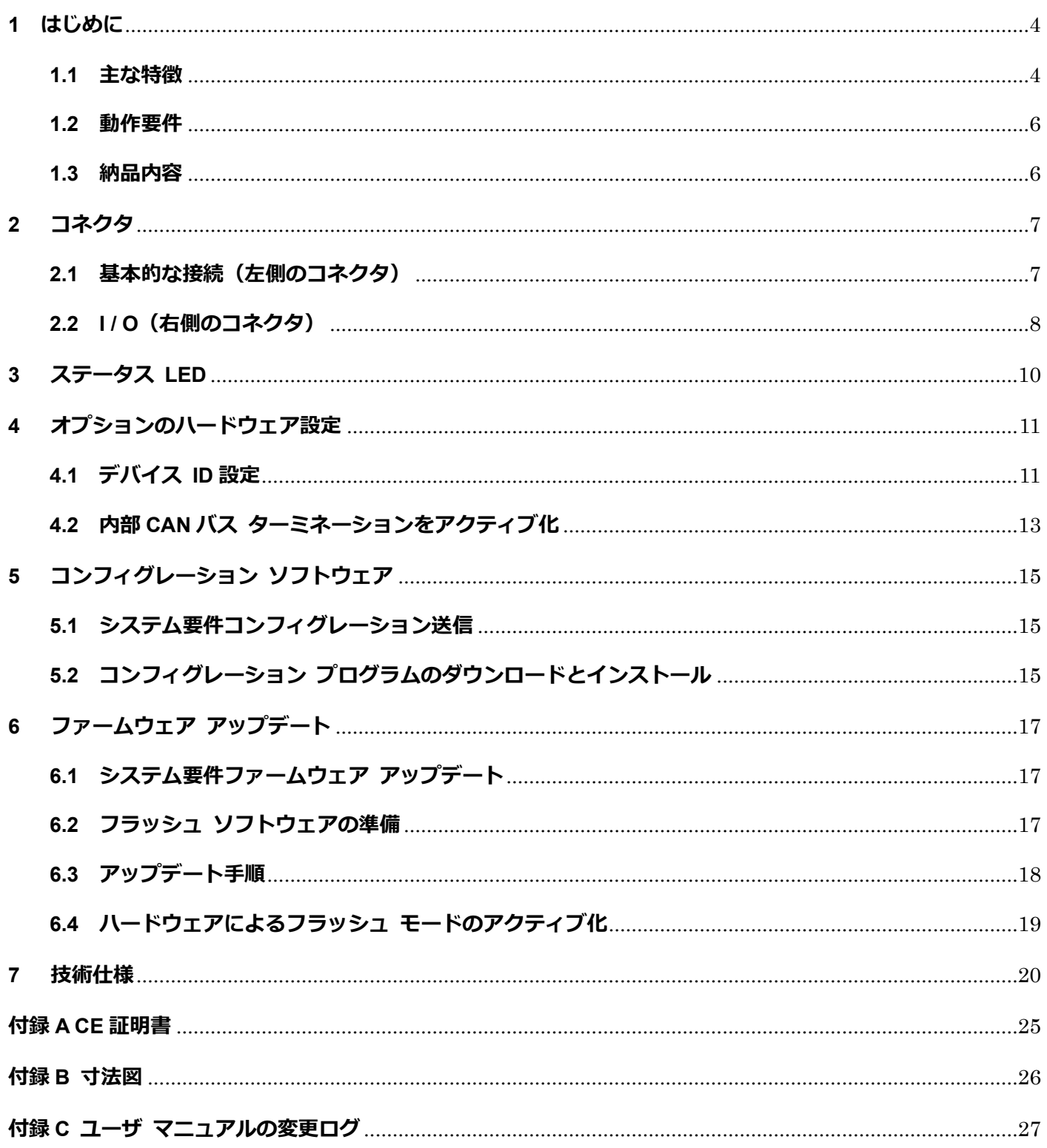

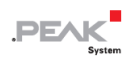

# <span id="page-3-0"></span>**1 はじめに**

PCAN-MicroMod FD プラグイン ボードは、必要な周辺機器を備えたマザーボードと一緒に購入することができ ます。CAN、I/O、電源の接続には、スプリング ターミナル コネクタを使用しています。

マザーボード PCAN-MicroMod FD Analog 1 は、適切な保護回路を備えたアナログ入力とアナログ出力に重点を 置いています。 PCAN-Digital 1 のデジタル出力にはローサイドスイッチが装備されており、PCAN-Digital 2 の デジタル出力にはハイサイドスイッチが装備されています。

PCAN-MicroMod FD は、付属の Windows ソフトウェアを使用してコンフィグレーションされます。 CAN ID へ の I / O マッピングに加えて、データを処理するためのファンクション ブロックも利用できます。 コンピュー タで作成されたコンフィグレーションは、CAN バスを介して PCAN-MicroMod FD に転送され、PCAN-MicroMod FD は独立した CAN ノードとして実行されます。 CAN バス上で複数のモジュールを個別にコンフィグレーショ ンできます。

#### <span id="page-3-1"></span>**1.1 主な特徴**

マザーボード全般

- ◼ PCAN-MicroMod FD が接続されたボード
- スプリング端子コネクタ付きアルミニウムケーシング
- ◼ 電源電圧: DC 8〜30 V
- 動作温度: -40 ∼ + 85℃ (-40 ∼ + 185°F)

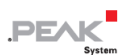

- High-speed CAN (ISO 11898-2)
	- CAN 什様 2.0A / B および FD に準拠
	- ビットレート : 最大 1 Mbit/s 最小 10 kbit/s
	- CAN FD データフィールド ビットレート:最大 12 Mbit/s 最小 40 kbit/s
	- CAN ターミネーション切り替え可能
- 1個のアナログ入力(最大 30V、解像度 12 ビット)
- 2個の周波数出力
	- ローサイド スイッチ
	- 調整可能な周波数範囲:0~20kHz
- Windows 用プログラム PCAN-MicroMod FD Configuration を使用してコンフィグレーション可能
- module ID を設定するための 4 ビットロータリー コーディング スイッチ

1/0 マザーボード Digital 1 および Digital 2

- 8個のデジタル入力
	- Pull-up、pull-down、または open(構成可能)
- 8個のデジタル出力
	- Digitale1:ローサイド スイッチ
	- Digitale2: ハイサイド スイッチ
	- PWM モード: 調整可能な周波数範囲: 0〜20 kHz
- 3個のアナログ入力
	- 解像度: 12bit
	- 測定範囲: 0~10 V

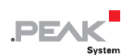

#### <span id="page-5-0"></span>**1.2 動作要件**

電源供給: DC 8  $\sim$  26 V

コンフィグレーションの転送とファームウェアの更新の場合:

- Windows 10、8.1 (32/64 ビット) を搭載したコンピュータ
- PEAK-System 社製の PCAN シリーズの CAN インターフェイス (CAN FD 機能を推奨)
- CAN インターフェイスと PCAN-MicroMod FD Digital 1&2 間の CAN ケーブル (CAN バスの両端で 120Ωが 必要)

注:コンフィグレーションの転送とファームウェアの更新は、CAN2.0 メッセージを使用して 行われます。 このため、PEAK-System のすべての CAN インターフェイスは、原則としてこ の目的で機能します。 CAN FD の操作中にも簡単な方法で PCAN-MicroMod FD Digital 1&2 の必要な操作モードをア クティブにするために、CAN FD 対応のインターフェイスを使用することをお勧めします。

#### <span id="page-5-1"></span>**1.3 納品内容**

- PCAN-Micro Mod FD
- ◼ アルミケーシングのマザーボード
- ◼ 両側の接続の為の各 1 個の嵌合コネクタ
- ◼ Windows 用の PCAN-MicroMod FD Configuration
- PDF 形式のマニュアル

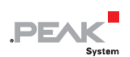

# <span id="page-6-0"></span>**2 コネクタ**

マザーボードには 2 個のコネクタ ソケットがあります。

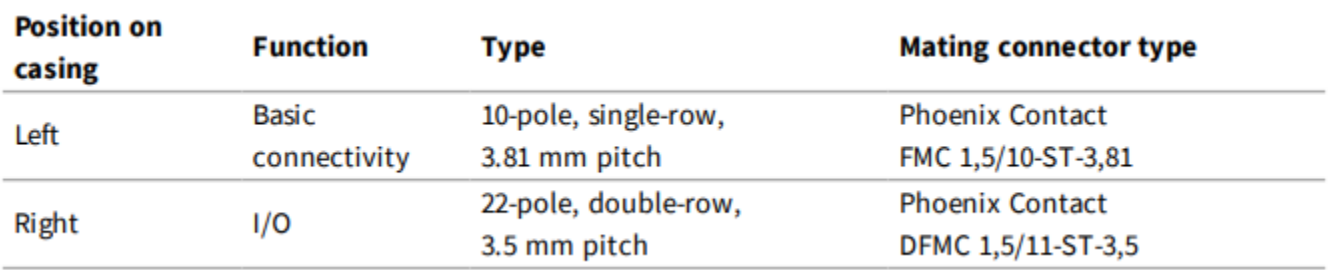

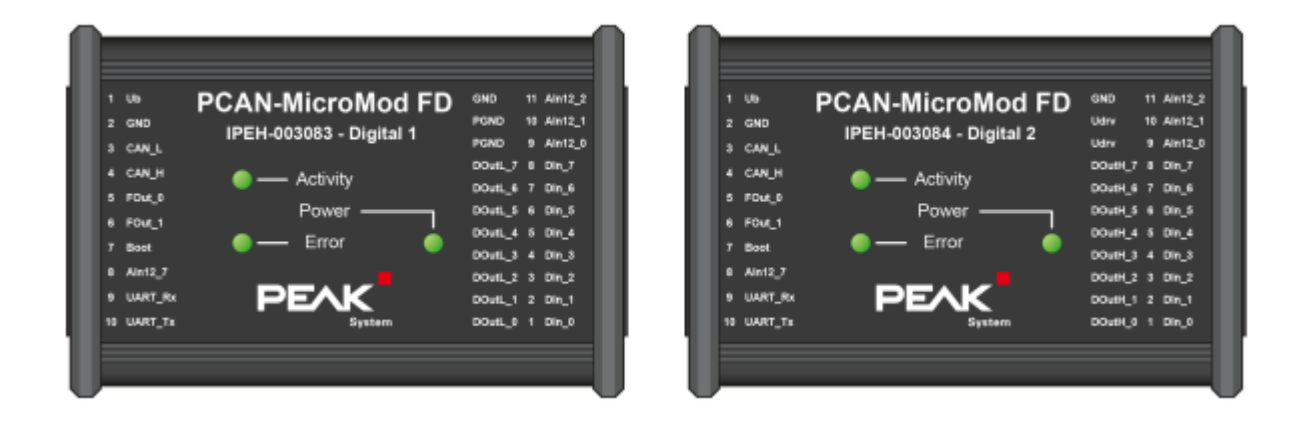

上面図 PCAN-MicroMod FD Digital 1& 2 ピン アサインメント

### <span id="page-6-1"></span>**2.1 基本的な接続(左側のコネクタ)**

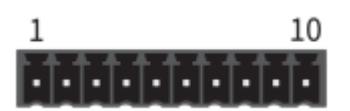

コネクタ 左 10 極

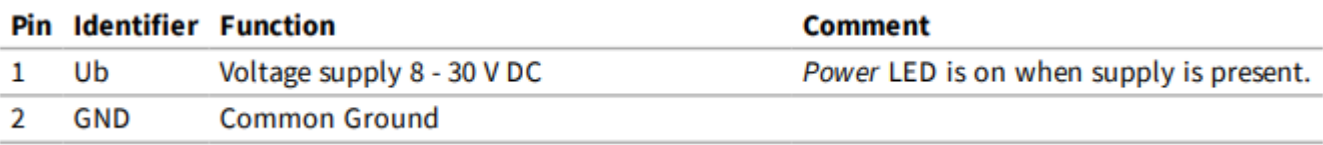

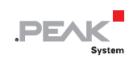

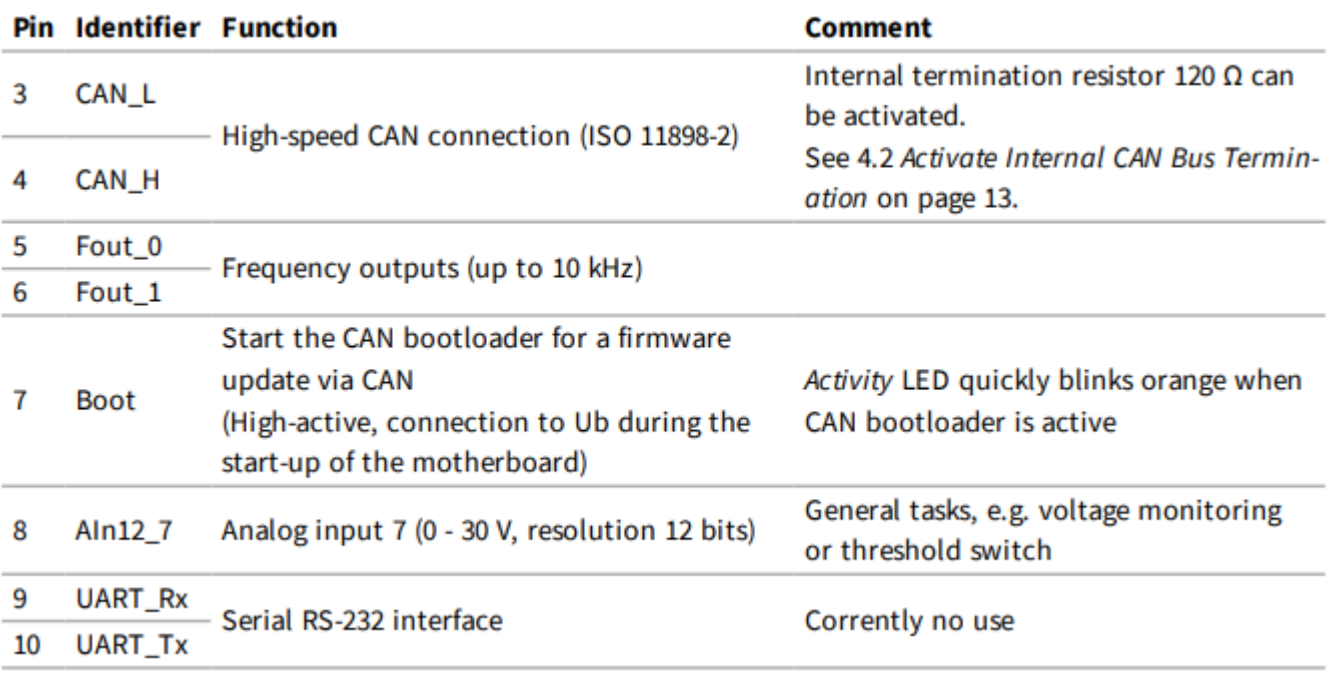

PCAN-MicroMod FD Digital 1&2 の起動には、電源はピン 1 とピン 2 に接続するだけです。PCAN-MicroMod FD Digital1&2 のコンフィグレーションは、ピン 3 とピン 4 に接続されている CAN バスを介して行われます。 詳細 については、15 ページの 5 [章コンフィグレーション](#page-14-0) [ソフトウェアを](#page-14-0)参照してください。

### <span id="page-7-0"></span>**2.2 I / O(右側のコネクタ)**

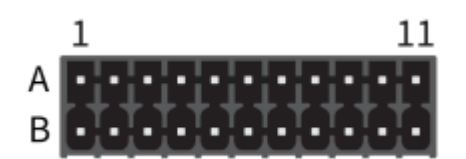

右側のコネクタ 2x11 端子

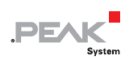

#### デバイス バージョン Digital 1

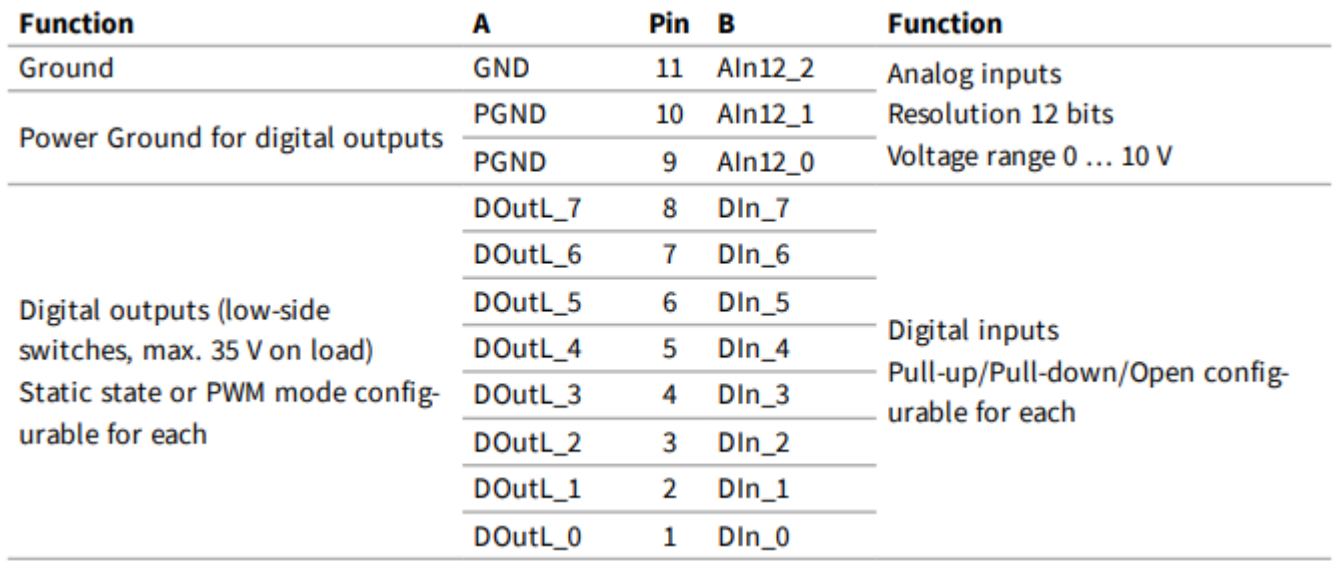

#### デバイス バージョン Digital 2

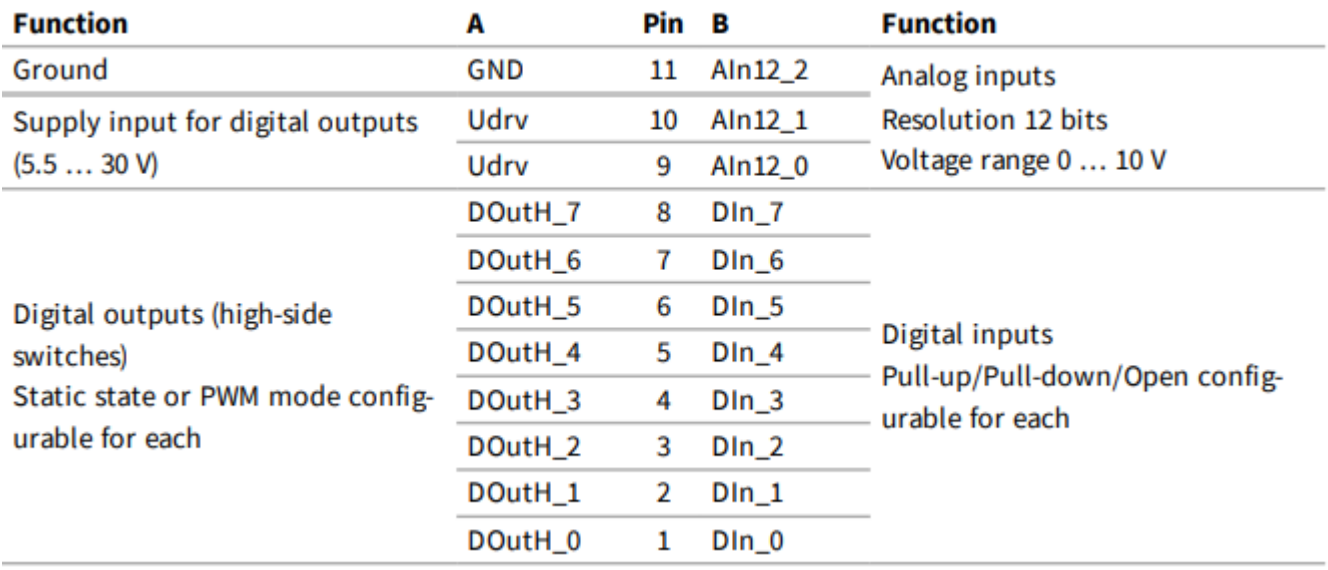

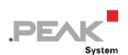

# <span id="page-9-0"></span>**3 ステータス LED**

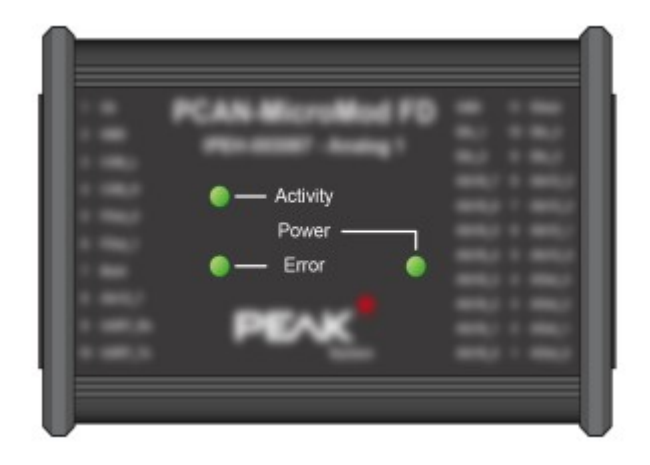

PCAN-MicroMod FD Digital 1&2

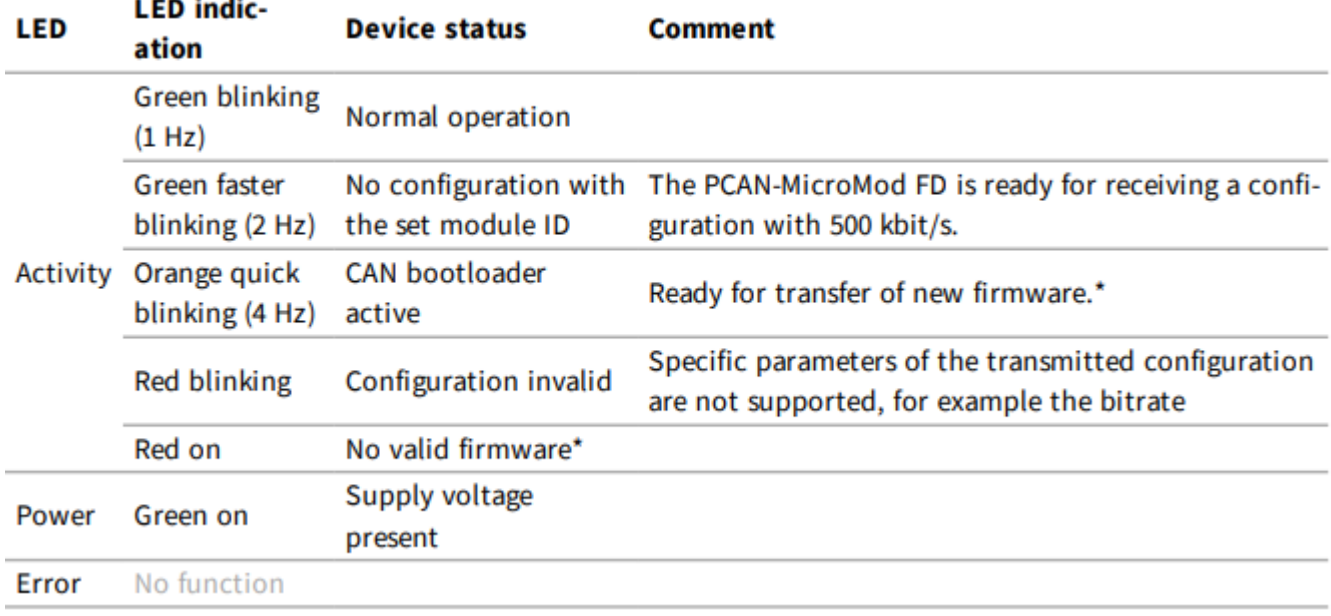

\* 17 ページの 6 [章ファームウェア](#page-16-0) [アップデートも](#page-16-0)参照してください。

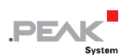

## <span id="page-10-0"></span>**4 オプションのハードウェア設定**

PCAN MicroMod FD Digital 1&2 の回路基板で特別な場合の 2 個の設定を定義できます:

- 複数の MicroMod FD ベースのデバイスを同じバス上にコンフィグレーションする必要がある場合: 4.1 [章デバイス](#page-10-1) ID [設定を](#page-10-1)参照。
- ◼ PCAN-MicroMod FD Digital 1&2 は、終端されていない CAN バスの一端で終端できます(たとえば、2 個の CAN ノードが直接接続されている場合)。 4.2 章 内部 [CAN](#page-12-0) バス ターミネーションのアクティブ化 (13 ページ)

#### <span id="page-10-1"></span>**4.1 デバイス ID 設定**

1 個の CAN バスで PCAN MicroMod FD を備えた複数のデバイスを使用し、コンフィグレーションする場合は、 コンフィグレーション プログラムでモジュールを区別できるように、各 PCAN-MicroMod FD にデバイス ID を 割り当てる必要があります。 これは、ボード上のロータリースイッチによって行われます。

PCAN-MicroMod FD のデバイス ID は、CAN 通信には影響しません。

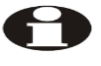

注:CAN バスでは、最大 16 個の PCAN-MicroMod FD をコンフィグレーションできます。 バ ス上でモジュールをコンフィグレーションしない限り、16 を超えるモジュールの操作が可能 です。

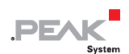

■ ケーシングを開いて回路基板を取り外すには:

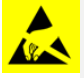

**注意!** 静電気放電(ESD)は、マザーボードまたは PCAN-MicroMod FD のコンポーネントを損傷また は破壊する可能性があります。 ボードを取り扱う際は、ESD を回避するための予防措置を講じてくだ

- 1. デバイスから嵌合コネクタを取り外します。
- 2. ケーシングの一方の接続側で、コネクタの左右にある 2 本のネジを外し、ゴムスリーブを含むプレ ートを取り外します。
- 3. ボードをケーシングの側面から引き出します。
- 4. 後で組み立てる場合は、逆の順序で進めます。

■ デバイス ID を設定するには、次の手順を実行します:

1. 10 極コネクタ J1 の横にあるロータリースイッチを目的のデバイス ID (0〜15、位置 A〜F は番号 10〜15 に対応)に設定します。

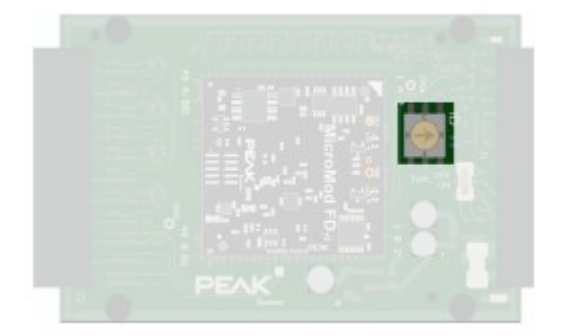

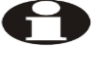

注:変更されたデバイス ID は、PCAN MicroMod FD Digital 1& 2 が再起動された後にのみ有効 になります。

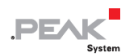

#### <span id="page-12-0"></span>**4.2 内部 CAN バス ターミネーションをアクティブ化**

High-speed CAN バス (ISO 11898-2) を正しく終端するには、CAN-High ラインと CAN-Low ライン間でバスの 両端に 120 オームの抵抗を挿入する必要があります。 PCAN-MicroMod FD Digital 1&2 を High-speed CAN バス の一方の端に接続する場合は、内部終端をアクティブにして、CAN バスのこちら側の終端を取得できます。 こ れは、ボード上のスイッチを使用して行われます。 このためには、ケーシングから取り外す必要があります。

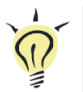

ヒント:CAN ケーブルは、終端抵抗を使用して直接終端することをお勧めします。 これにより、CAN ノ ードをバスに柔軟に接続できます。

■ ケーシングを開いて回路基板を取り外すには:

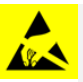

**注意!** 静電気放電(ESD)は、マザーボードまたは PCAN-MicroMod FD のコンポーネントを損傷また は破壊する可能性があります。 ボードを取り扱う際は、ESD を回避するための予防措置を講じてくだ

- 1. デバイスから嵌合コネクタを取り外します。
- 2. ケーシングの一方の接続側で、コネクタの左右にある 2 本のネジを外し、ゴムスリーブを含むプレ ートを取り外します。
- 3. ボードをケーシングの側面から引き出します。
- 4. 後で組み立てる場合は、逆の順序で進めます。

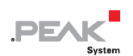

■ 内部終端をアクティブにするには、次の手順を実行します:

1. 10 極コネクタ J1 の横にあるスライドスイッチを「ON」の位置に設定します。

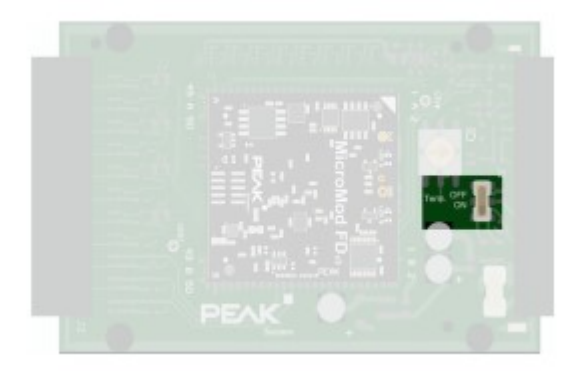

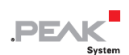

# <span id="page-14-0"></span>**5 コンフィグレーション ソフトウェア**

Windows 用コンフィグレーション プログラム PCAN-MicroMod FD Configuration を使用すると、コンフィグレ ーションの作成、編集、CAN を介して 1 個以上の PCAN-MicroMod FD に転送できます(たとえば、 PCAN-MicroMod FD Digital 1&2)。

### <span id="page-14-1"></span>**5.1 システム要件コンフィグレーション送信**

- Windows 10、8.1 (32/64 ビット)を搭載したコンピュータ
- PEAK-System 社製の PCAN シリーズの CAN インターフェイス (CAN FD 機能を推奨)
- CAN インターフェイスと PCAN-MicroMod FD Digital 1&2 間の CAN ケーブル (CAN バスの両端で 120Ω)

### <span id="page-14-2"></span>**5.2 コンフィグレーション プログラムのダウンロードとインストール**

PCAN-MicroMod FD Configuration をインストールするためのソフトウェア パッケージは、当社の Web サイト から無料で入手できます。

■ ソフトウェアのインストール手順:

- 1. PCAN-MicroMod FD Configuration のソフトウェア パッケージを Web サイトからダウンロードし ます。下記の URL からダウンロードします: https://www.peak-[system.com/fileadmin/media/files/PCAN](https://www.peak-system.com/fileadmin/media/files/PCAN-MicroMod-FD-Configuration.zip)-MicroMod-FD-Configuration.zip
- 2. ダウンロードしたファイル PCAN-MicroMod-FD-Configuration.zip を解凍します。

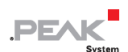

- 3. 含まれているファイル PcanMicroModFd.exe を実行する「このアプリがデバイスに変更を加えるこ とを許可しますか?」が表示します。「はい」を実行します。
- 4. インストール プログラムの指示に従ってインストールしてください。

プログラム PCAN-MicroMod FD Configuration の使用に関する詳細については、プログラムのヘルプを参照して ください(たとえば、| F1 |キーを使用)。

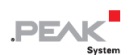

# <span id="page-16-0"></span>**6 ファームウェア アップデート**

PCAN-MicroMod FD Digital 1&2 (この章では MicroMod FD デバイスと呼びます)は、CAN を介してファームウ ェア アップデートします。 これは、Windows プログラム PEAK Flash を使用して実行します。

ファームウェアのアップデートについては、次のセクションを参照してください。

### <span id="page-16-1"></span>**6.1 システム要件ファームウェア アップデート**

- ◼ Windows 10、8.1(32/64 ビット)を搭載したコンピュータ
- ◼ PEAK-System 社製の PCAN シリーズの CAN インターフェイス(CAN FD 機能を推奨)
- CAN インターフェイスと PCAN-MicroMod FD Digital 1&2 間の CAN ケーブル接続(CAN バスの両端で 120 Ω)

#### <span id="page-16-2"></span>**6.2 フラッシュ ソフトウェアの準備**

Windows 用の PEAK-Flash ソフトウェアを使用すると、ハードウェア製品のファームウェアをアップデートでき ます。 これは CAN を介して行われます。 ソフトウェア パッケージは、当社の Web サイトから無料で入手で きます。

PEAK-Flash をセットアップするには、次の手順を実行します:

1. PEAK-Flash のソフトウェア パッケージを Web サイトからダウンロードします。下記の URL か らダウンロードします: https://www.peak-[system.com/fileadmin/media/files/PEAK](https://www.peak-system.com/fileadmin/media/files/PEAK-Flash.zip)-Flash.zip

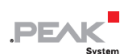

2. ダウンロードした PEAK-Flash.zip ファイルを Windows コンピュータの任意ターゲット ディレク トリに解凍します。

ターゲット ディレクトリの PEAK-Flash.exe ファイルは、後で使用する実行可能ファイルです。

3. [オプション]で Windows デスクトップで、プログラムを簡単にアクセスできるように、 PEAK-Flash.exe へのリンクを作成します。

### <span id="page-17-0"></span>**6.3 アップデート手順**

■ ファームウェアのアップデートを開始するには、次の手順を実行します:

- 1. MicroMod FD デバイスの電源を入れます。
- 2. Windows で PEAK-Flash.exe を起動します。

一般的な情報を含む PEAK-Flash のパネル 1 が表示されます。

3. Next.をクリック

パネル 2 PEAK-Flash のハードウェアの選択が表示されます。

- 4. [Modules connected to the CAN bus]を選択
- 5. [Channels of connected CAN hardware]リストから CAN バスへの接続を確立する CAN インターフ ェイスを選択します。
- 6. [Bit rate]リストから 500 kbit / s を選択します(通常は事前に選択されています)
- 7. Detect.をクリック

数秒後、MicroMod FD デバイスの名前の新しいエントリが、現在のモジュール ID とファームウェ ア バージョンを含めて、下のフィールドに表示されます。

8. Next.をクリック

パネル 3 PEAK-Flash のファームウェアの選択が表示されます。

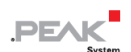

9. ファームウェアのアップデートに適している場合は、Embedded Firmware を選択したままにしま す。

または:

[ファームウェア ファイル]を選択し、フラッシュする\* .bin ファイルを選択します。

- 10. Next をクリックして、PEAK-Flash のパネル 4 に表示される情報を確認します。
- 11. Start をクリックして、ログ出力を確認します。

フラッシュ プロセス中、MicroMod FD デバイスの実行 LED がオレンジ色ですばやく点滅します。 フラッシュ プロセスは約 30 秒間実行されています。

12. PEAK-Flash で、Reset Module をクリックします。

これで、MicroMod FD デバイスを新しいファームウェアで使用する準備が整いました。

#### <span id="page-18-0"></span>**6.4 ハードウェアによるフラッシュ モードのアクティブ化**

MicroMod FD デバイスを PEAK-Flash を介してフラッシュ モードに設定できない場合は、ハードウェアで代替

的に行うことができます。

■ ハードウェアによってフラッシュ モードをアクティブにするには、次の手順を実行します:

- 1. 電源用の左側の 10 ピン嵌合コネクタを外します。
- 2. 嵌合コネクタのピン 1[Ub]とピン 7[Boot]を接続します。
- 3. 嵌合コネクタを MicroMod FD デバイスに再接続し、電源も再接続します。

Activity LED がオレンジ色にすばやく点滅し、CAN のフラッシュ モードがアクティブであること を示します。

4. フラッシュ モードを使用した後、ピン 1 と 7 の間の接続を解除して、再起動後に MicroMod FD デ バイスが通常の動作モードで動作するようにします。

# $PE$

# <span id="page-19-0"></span>**7 技術仕様**

## **Digital Inputs**

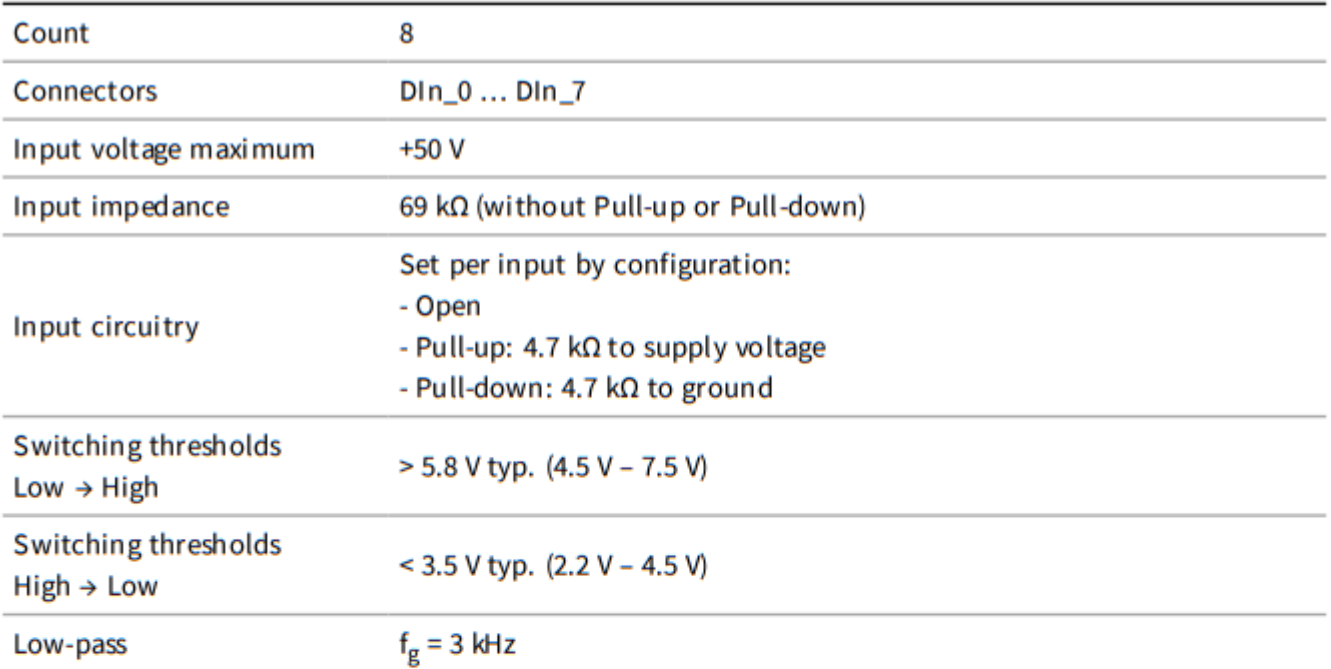

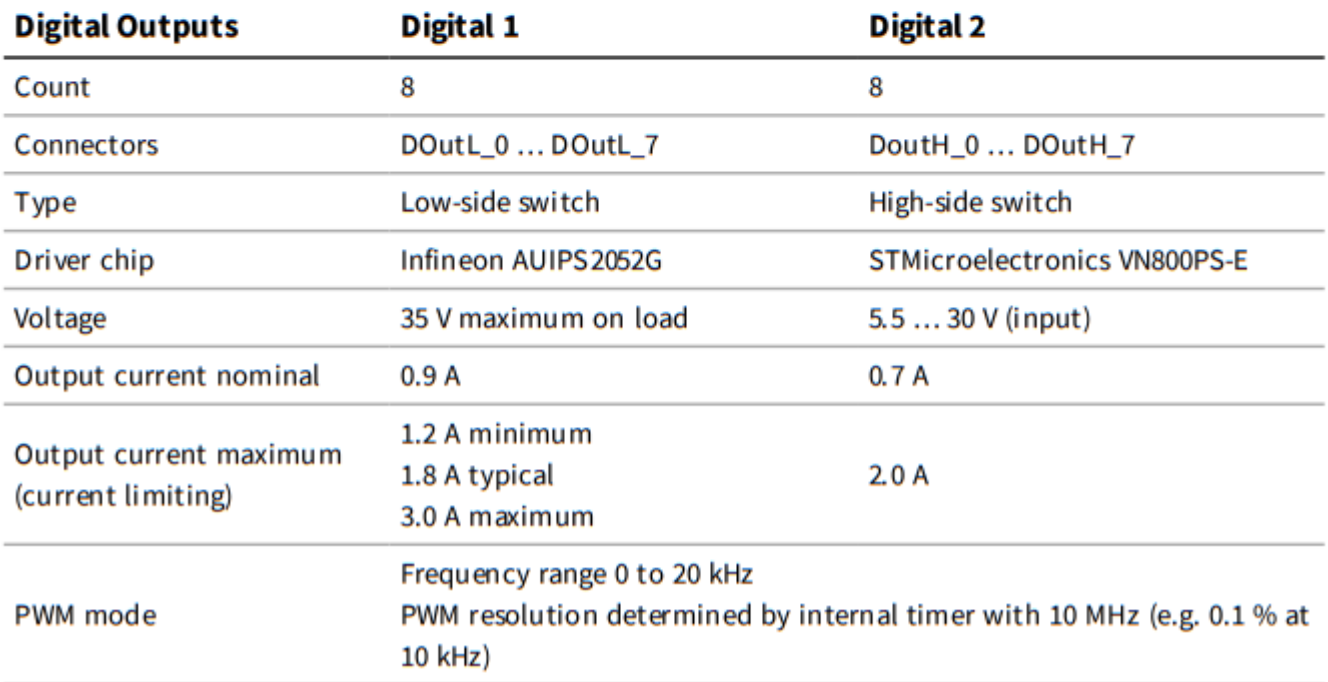

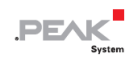

#### **Frequency Outputs**

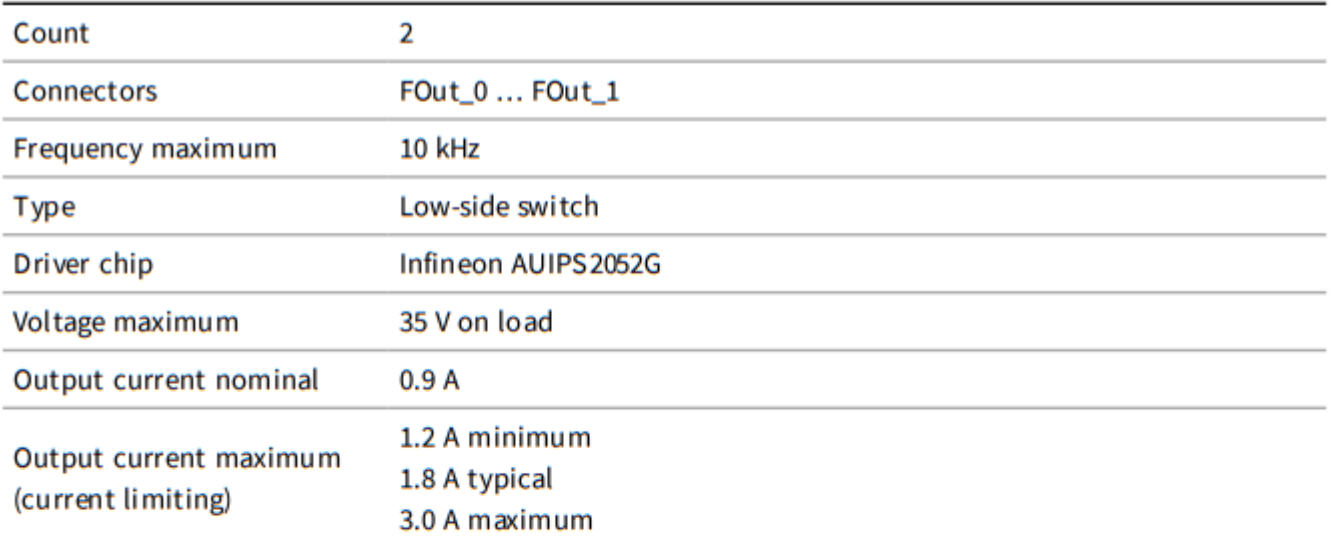

## Analog Inputs 12 Bit

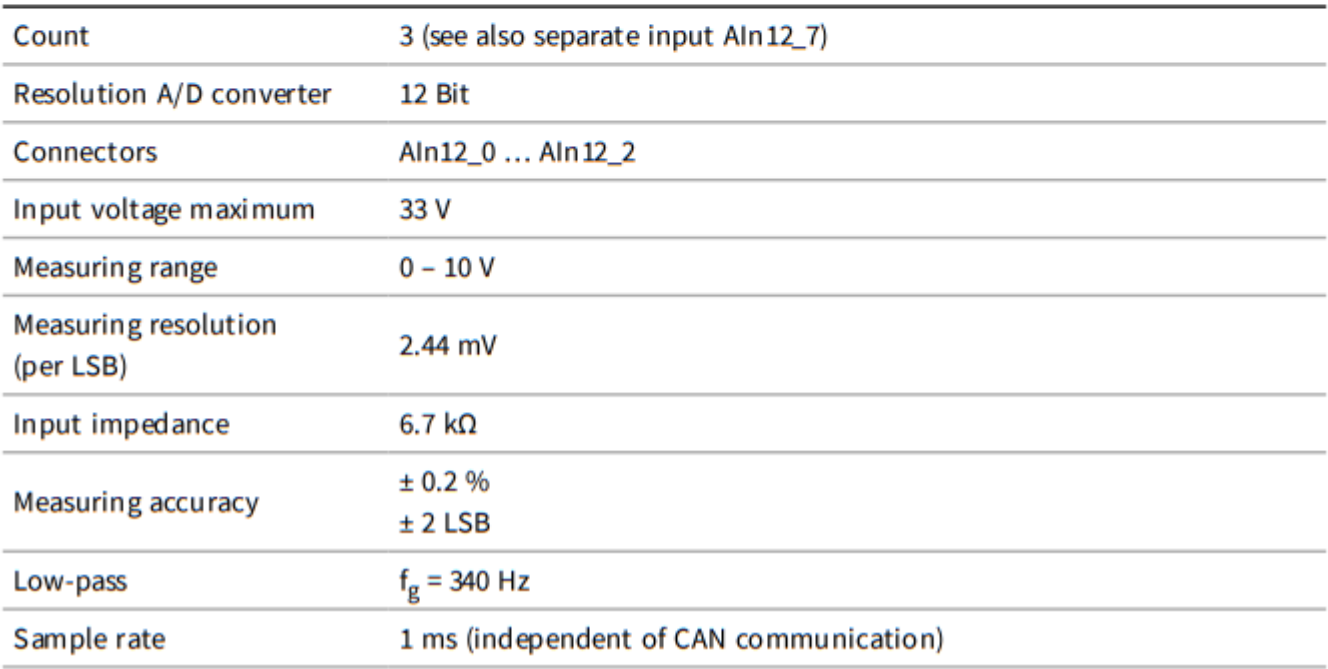

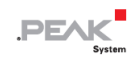

#### Analog Input Aln12\_7

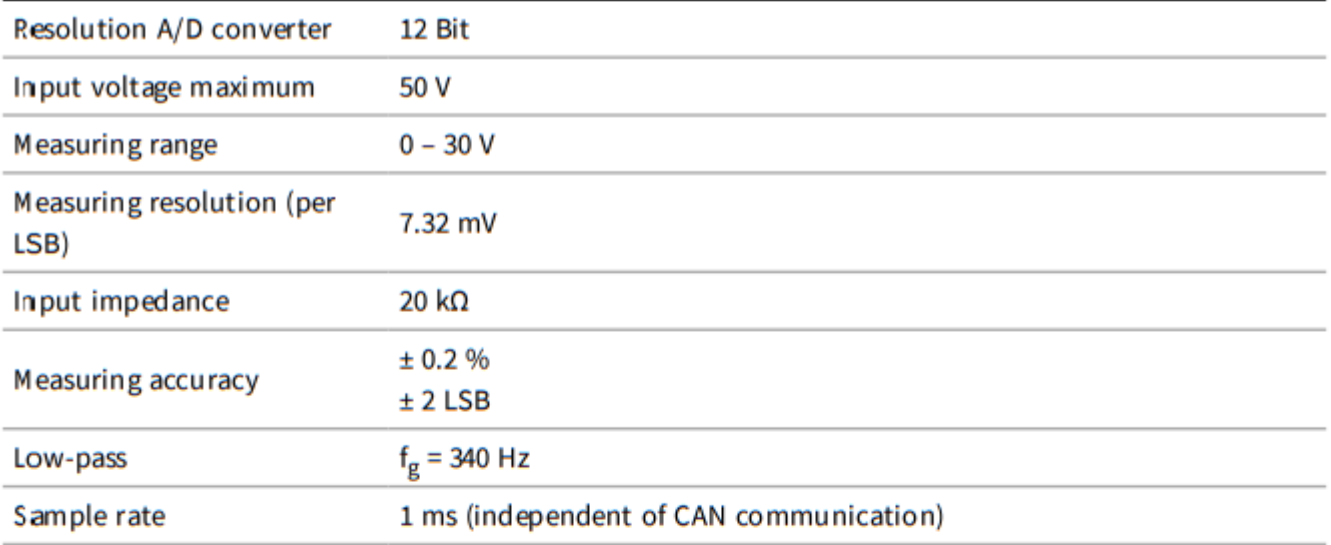

#### CAN

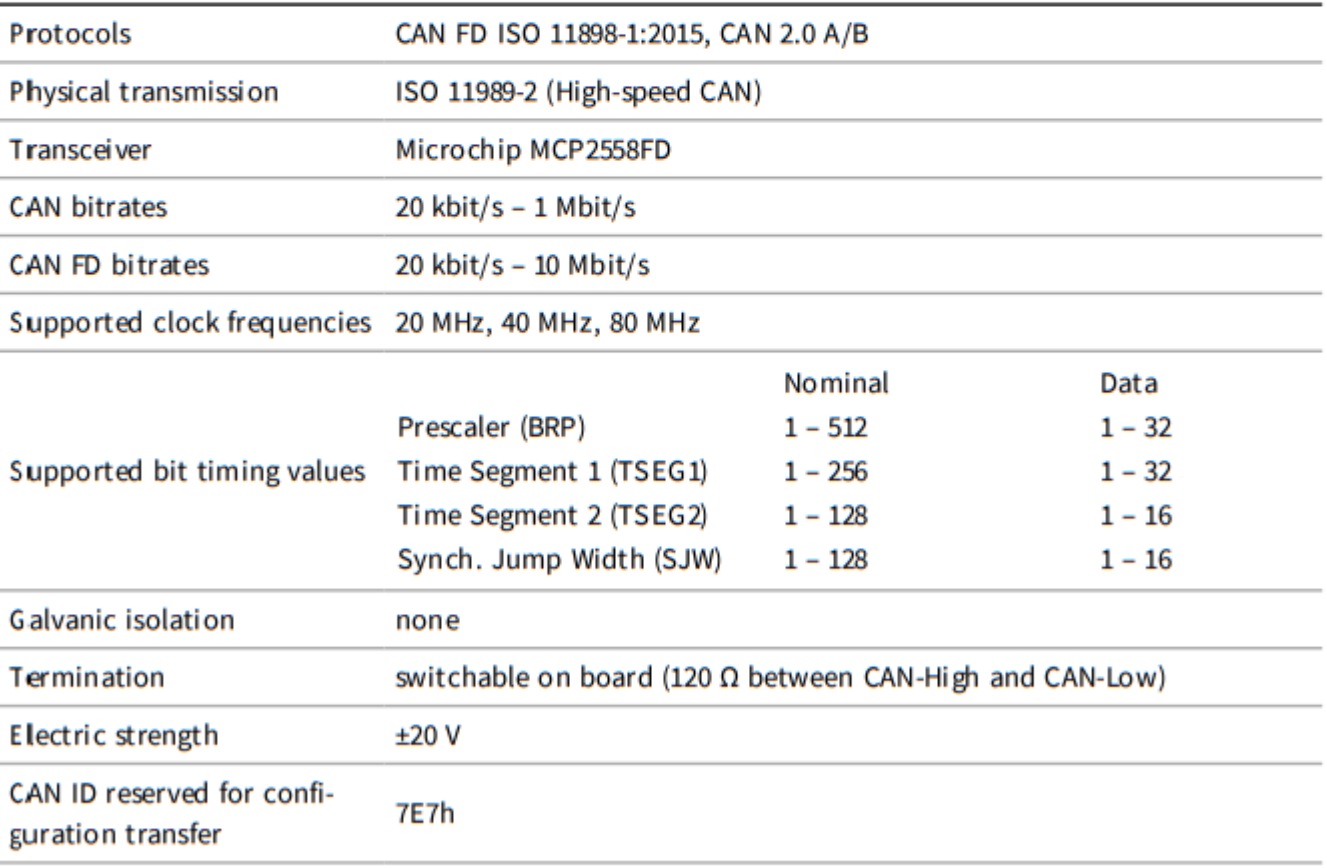

#### **CAN Bootloader**

![](_page_21_Picture_36.jpeg)

![](_page_22_Picture_1.jpeg)

#### Serial RS-232 Interface

![](_page_22_Picture_38.jpeg)

### **Power Supply**

![](_page_22_Picture_39.jpeg)

#### **Measures**

![](_page_22_Picture_40.jpeg)

#### **Connectors**

![](_page_22_Picture_41.jpeg)

#### **Environment**

![](_page_22_Picture_42.jpeg)

![](_page_23_Picture_1.jpeg)

### **Conformity**

![](_page_23_Picture_26.jpeg)

![](_page_24_Picture_1.jpeg)

## <span id="page-24-0"></span>**付録 A CE 証明書**

![](_page_24_Picture_3.jpeg)

![](_page_25_Picture_1.jpeg)

# <span id="page-25-0"></span>**付録 B 寸法図**

![](_page_25_Figure_3.jpeg)

![](_page_25_Figure_4.jpeg)

![](_page_26_Picture_1.jpeg)

## <span id="page-26-0"></span>**付録 C ユーザ マニュアルの変更ログ**

このセクションでは、ユーザ マニュアルの主な変更点を示します。

1.2.0

- 付属のソフトウェアはオンラインで提供されます。(製品 DVD は廃止されました)、コンフィグレーション ソフトウェア (15 ページ) およびファームウェア アップデート (17 ページ) の説明を参照ください。
- Digital 2: ハイサイドスイッチ電源の電圧仕様が最大 36V から 5.5 ... 30 V に変更されました (1 ページ)

1.1.0

- 製品ペアの Digital 1 と Digital 2 をそれぞれに分割した共通のピン アサインメント表 (8 ページ)
- アナログ入力の技術仕様を追加 (20ページ)
- PEAK-System は Windows 7 をサポートしなくなりました。
- ◼ ソフトウェア ツール Windows 用 PEAK-Flash を使用したファームウェア アップデート(17 ページ) (PCAN-Flash ではなくなりました)
- 適合適合 RoHS (25 ページ):
	- Directive 2015/863/EU が追加されました。
	- DIN EN50581 の代わりに DINEN IEC 63000

1.1.0

◼ 初版